## Possible statements/syntax in the MA2895 class test

- $\triangleright$  Creating vectors and matrices, e.g. [ and ], a comma to separate entries on a row, a semi-colon to separate rows, the use of the transpose '. Combining matrices to create larger matrices.
- $\triangleright$  \* and  $\hat{\phantom{a}}$  as matrix operations.
- Entry-wise operations such as  $.*$ ,  $\hat{ }$  and  $./$  etc.
- $\triangleright$  The use of && (logical and) and  $\vert\vert$  (logical or).
- $\triangleright$  The use of the colon notation to extract parts of vectors and matrices.
- $\triangleright$  Decision statements, e.g. if and if-else constructions.
- $\blacktriangleright$  for-loops
- $\triangleright$  break and continue in a loop.
- $\triangleright$  Basic use of fprintf for formatted output.
- $\blacktriangleright$  The function statement at the top of function files.

MA2895, 2019/0 Week 20, Page 1 of [8](#page-7-0)

### Matrices ...what is displayed?

<span id="page-1-0"></span> $x=[7 8 2 4]$ ;  $y=[1 \ 1 \ 1 \ 2]'$ ; A=[0 2 4 6 8; 7 5 3 1 0; 9 9 4 1 4; 7 8 8 7 8; 5 4 3 2 1];  $v1=A(4, 5)$  $v2=x+A(1:4, 1)$  $v3=A(1:2:5, 5)$  $v4 = A$ (end, 2:4) v5=A([3 3 3], 1:3) v6=[x y y x]

MA2895, 2019/0 Week 20, Page 2 of [8](#page-7-0)

#### <span id="page-2-0"></span>Loops ... what is displayed? A for–loops and a break statement

```
for k=1:4
 y=k^3+k^2;fprintf('k=%d, y=%2d\n', k, y);
end
```

```
for k=1:4y=k^3+k^2
  if y>=30
    break
  end
end
\mathbf k
```
MA2895, 2019/0 Week 20, Page 3 of [8](#page-7-0)

#### <span id="page-3-0"></span>Loops ... what is displayed? for–loops, break and continue statements

for  $k=1:5$ 

 $y=k^3+k^2;$ 

if y<=20 continue; end

if y>100 break; end

disp(y) end  $\mathbf{k}$ 

#### <span id="page-4-0"></span>Matrix operations ...what is displayed Matrix multiplication, entry-wise operations

- $A = [1 \ 2;$ 5 4;
	- 7 6];

 $B=A.$   $\hat{2}$ 

 $C = A' * A$ 

 $E=A*A$ <sup>'</sup>

MA2895, 2019/0 Week 20, Page 5 of [8](#page-7-0)

### Creating a function

<span id="page-5-0"></span>Let  $x = (x_i)$  be a vector of length  $m \ge n$  and let

$$
f_n(\underline{x}) = \begin{cases} ||\underline{x}||_1, & \text{if } 1 \le n \le 3, \\ x_4^2 + \dots + x_m^2 + ||\underline{x}||_1, & \text{otherwise.} \end{cases}
$$

Write a function starting with the following which computes this.

```
function y=fun20(x, n)m = length(x);
```
## Which function computes  $\cdots$ ?

<span id="page-6-0"></span>Suppose we want a function to compute

$$
g_m(x) = \sin(x) + \frac{\sin(3x)}{3} + \frac{\sin(5x)}{5} + \cdots + \frac{\sin((2m+1)x)}{2m+1}.
$$

Which of the following functions works correctly for a scalar x and for all  $m > 0$ .

```
function y=gm1(x, m)k=1:2:(2*m+1);y=sin(k*x)*(ones(m+1, 1)./k(:);
```

```
function y=gm2(x, m)y=0;
for k=2*m+1:2:1
 y=y+sin(k*x)/k;
end
```
# Which function computes  $\cdots$  continued?

```
function y=gm3(x, m)y=0;s=0:
for k=0:ms=s+sin((2*k+1)*x)/(2*k+1);end
```

```
function y=gm4(x, m)y=0;
for k=1 \cdot my=y+sin((2*k+1)*x)/(2*k+1);
end
```
MA2895, 2019/0 Week 20, Page 8 of [8](#page-7-0)

### Slide [2](#page-1-0) output, v1 to v4

The output from slide [2](#page-1-0) statements is as follows.

 $v1 =$ 8  $v2 =$ 7 15 11 11  $v3 =$ 8 4 1  $v4 =$ 4 3 2

MA2895, 2019/0 Week 20, Page 9 of [8](#page-7-0)

#### **Slide [2](#page-1-0) output,**  $v5$  **to**  $v6$

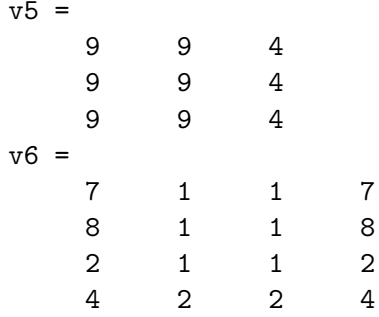

Note that the part [3 3 3] means that a part of row 3 is repeated when creating v5.

MA2895, 2019/0 Week 20, Page 10 of [8](#page-7-0)

### Slide [3](#page-2-0) output

In the first case it is as follows.

 $k=1$ ,  $y=2$ k=2, y=12 k=3, y=36 k=4, y=80

MA2895, 2019/0 Week 20, Page 11 of [8](#page-7-0)

## Slide [3](#page-2-0) output continued

In the second case it is as follows.

 $y =$ 2  $y =$ 12  $y =$ 36  $k =$ 3

The break statement means that the loop finishes when k=3 and as k is displayed after the loop this is the last value shown.

MA2895, 2019/0 Week 20, Page 12 of [8](#page-7-0)

# Slide [4](#page-3-0) output

The output is as follows.

36 80  $k =$ 5

When  $k=1$  and when  $k=2$  the value of y is less than 20 and the continue statement is executed and thus there is no output.

When k=3 and when k=4 both tests are false and and the statement where y is displayed is reached which is why 36 and 80 are shown.

When k=5 the test attached to the break statement is true and we leave the loop. After the loop k still contains the value 5 and this is the last output.

MA2895, 2019/0 Week 20, Page 13 of [8](#page-7-0)

## Slide [5](#page-4-0) output

The output is as follows.

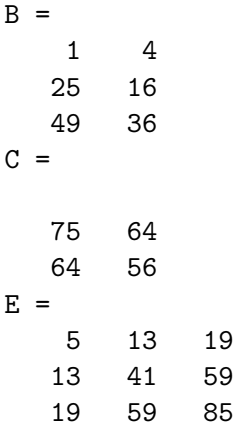

Remember that it is an entry-wise operation to get B but for C and E symmetric matrices are created and  $*$  means matrix multiplication.

MA2895, 2019/0 Week 20, Page 14 of [8](#page-7-0)

# Slide  $6 - a$  possible version of the function

One possibility for the function which follows the description quite closely is the following.

```
function y=fun20(x, n)m = length(x);
if 1<=n && n<=3
  y=norm(x, 1);else
  y=norm(x, 1);for k=4:my=y+x(k)^2;
  end
end
```
### Slide [6](#page-5-0) – another version of the function

A shorter version exploiting Matlab capabilities and avoiding the loop is to have the following.

```
function y=fun20b(x, n)m = length(x);
y=norm(x, 1);if 1<=n && n<=3
  return
end
y=y+sum( x(4:m) . 2 );
```
### Slide [7](#page-6-0) – which functions work correctly

 $gm1.m$  is correct. k is a row vector and thus  $sin(k*x)$  is a row vector which deals with computing all the sine terms. The later part creates a column vector of the "1/k" terms and the row vector times the column vector gives the required sum.

gm2.m is not correct. The part 2\*m+1:2:1 gives an empty vector and thus y remains at 0. The step needs to change to  $-2$  to work.

MA2895, 2019/0 Week 20, Page 17 of [8](#page-7-0)

# Slide [8](#page-7-1) – which functions . . . correctly

gm3.m is not correct as y is set to 0 and it is never changed. The sum is computed locally as s but this is not returned by the function.

 $gm4.m$  is not correct as the term  $sin(x)$  when k is 0 is not included.

MA2895, 2019/0 Week 20, Page 18 of [8](#page-7-0)

#### Some tests with gm1, gm2, gm3 and gm4

```
x=linspace(0, 2*pi, 201);
y1=zeros(1, 201);
y2=y1; y3=y1; y4=y1;
for k=1:201
 y1(k)=gm1(x(k), 20);y2(k)=gm2(x(k), 20);y3(k)=gm3(x(k), 20);y4(k)=gm4(x(k), 20);end
figure(101)
plot(x, y1); print2pdf('gm1plot.pdf')
figure(102)
plot(x, y2); print2pdf('gm2plot.pdf')
figure(103)
plot(x, y3); print2pdf('gm3plot.pdf')
figure(104)
plot(x, y4); print2pdf('gm4plot.pdf')
```
MA2895, 2019/0 Week 20, Page 19 of [8](#page-7-0)

## gm1plot.pdf

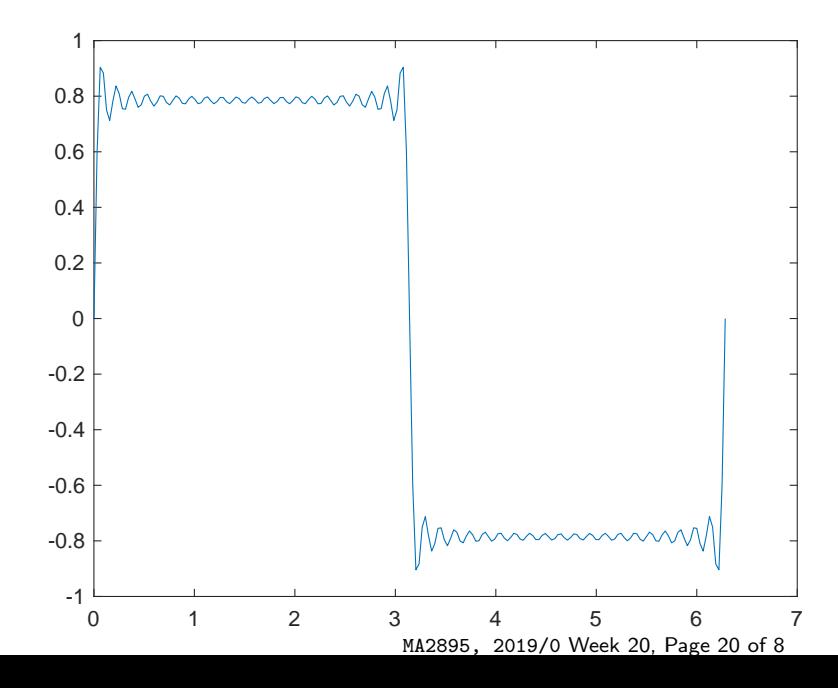

# gm2plot.pdf

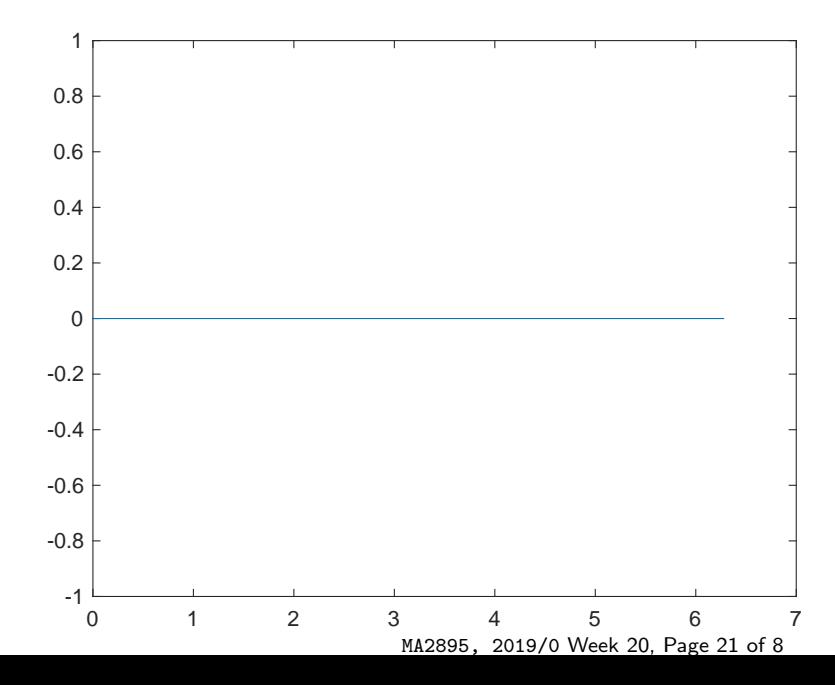

# gm3plot.pdf

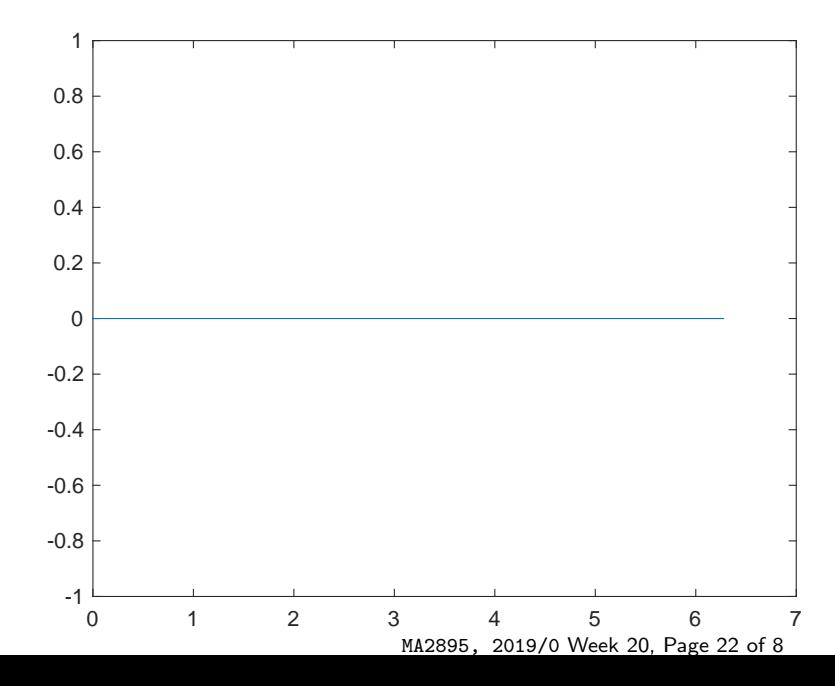

# gm4plot.pdf

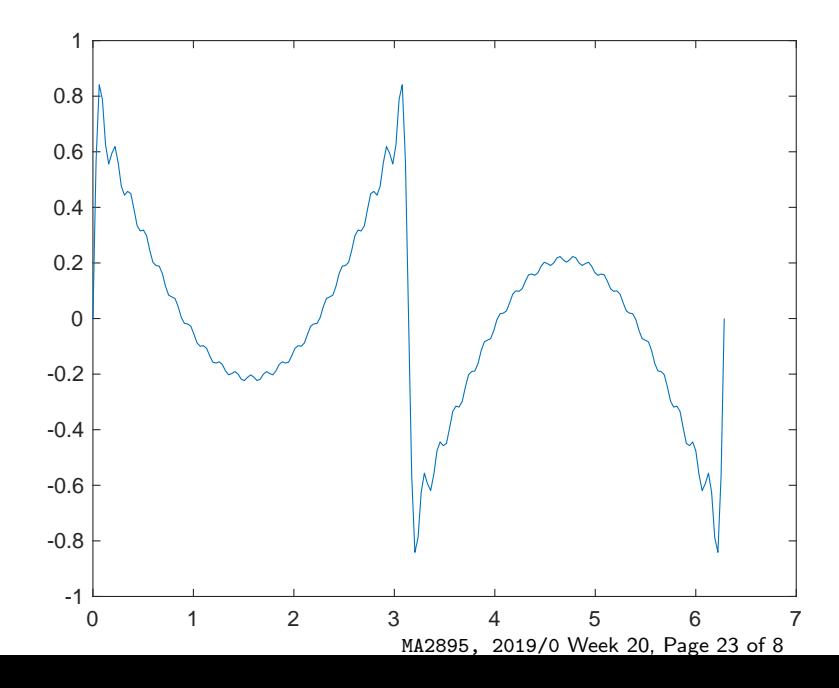